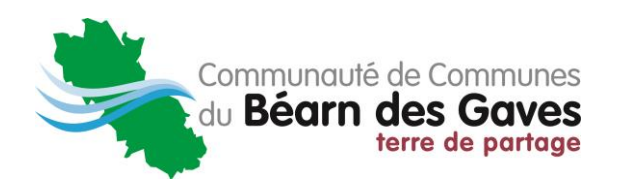

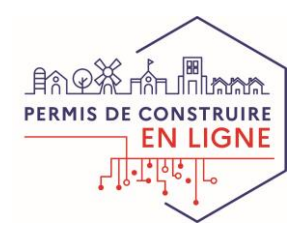

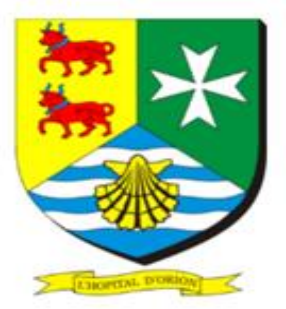

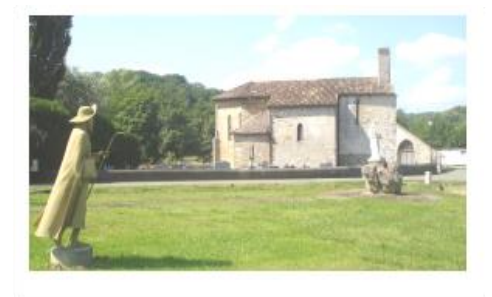

#### Vos démarches **d'urbanisme en ligne**  sur le territoire de **L'Hôpital d'Orion** *i o*

*À partir du 1 er janvier 2022, nous serons prêts à recevoir vos demandes de permis de construire, déclaration préalable et certificats d'urbanisme en ligne, gratuitement, de manière plus simple et plus rapide.*

*Laissez-vous guider !*

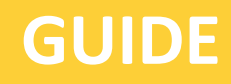

## **PRATIQUE**

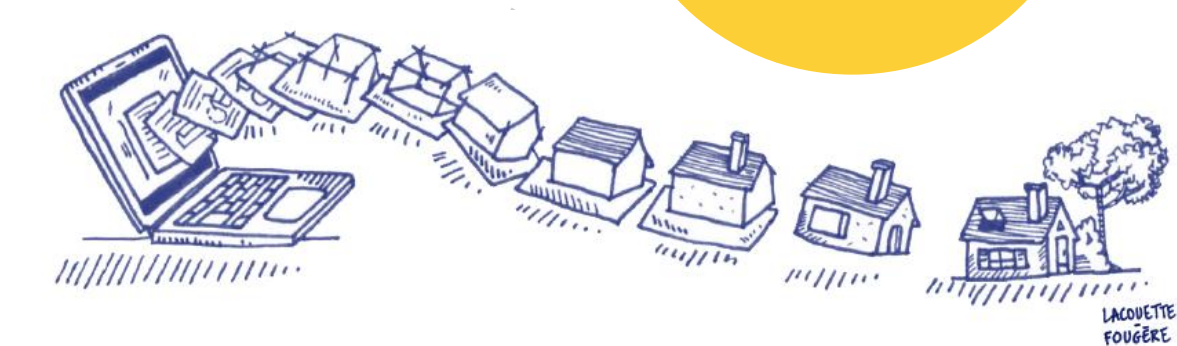

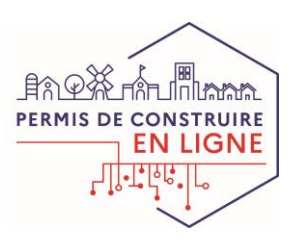

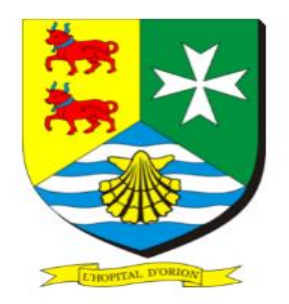

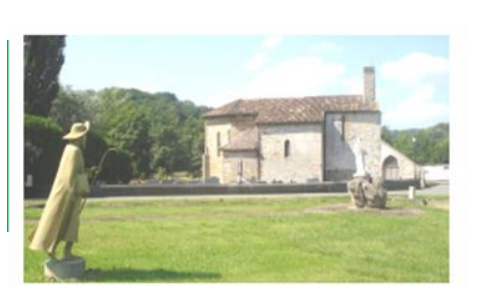

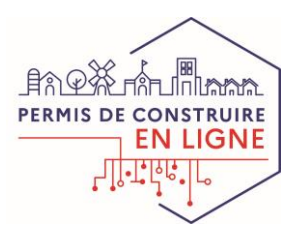

## **J'ai un projet de travaux…**

**Certificat d'urbanisme, déclaration préalable de travaux, permis de construire, de démolir, d'aménager, toutes ces demandes doivent faire l'objet d'une autorisation préalable délivrée par la Commune avant d'entreprendre les travaux.**

*Pour réaliser vos démarches d'urbanisme, la Commune met à votre disposition un service en ligne, sécurisé, gratuit et facilement accessible.*

### **Le dépôt en ligne, c'est…**

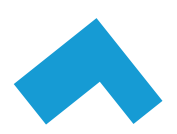

**Un service accessible à tout moment et où que vous soyez,** dans une démarche simplifiée.

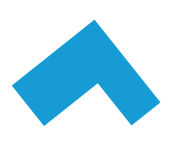

**Un gain de temps et d'argent** : plus besoin de vous déplacer en mairie pour déposer votre dossier ou d'envoyer vos demandes en courrier recommandé.

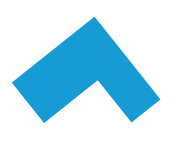

**Une démarche plus écologique,** grâce à des dossiers numériques qui ne nécessitent plus d'être imprimés en de multiples exemplaires.

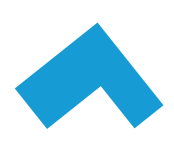

**Plus de transparence sur le traitement de vos demandes,** grâce à un circuit entièrement dématérialisé avec tous les acteurs de l'instruction, et des échanges facilités jusqu'à la décision de l'Administration.

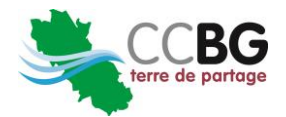

# **Comment faire ?**

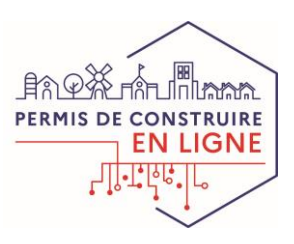

## **JE PRÉPARE MON DOSSIER**

Pour garantir la qualité et la recevabilité de votre dossier, préparez votre demande en vous rapprochant de nos Services, qui seront à même de vous guider à chaque étape, notamment pour :

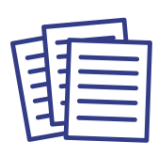

Choisir le formulaire CERFA adapté à vos travaux

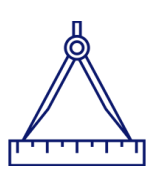

Éditer l'ensemble des pièces nécessaires à son instruction

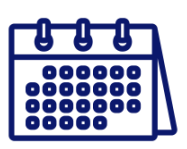

Anticiper votre calendrier de réalisation

## **JE LE DÉPOSE EN LIGNE**

*Je me rends sur le site de la commune* [https://hopitaldorion.fr](https://hopitaldorion.fr/)/*ou sur le site de la communauté de la communes du Béarn des gaves ccbearndesgaves.fr/communes/hopitaldorion Je créé un compte spécifique en complétant les renseignements demandés (je conserve mon identifiant et mon mot de passe).*

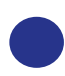

*Je choisis le type de dossier à déposer, je complète les rubriques de l'imprimé et je joins les pièces (plan de situation, plan de masse…).*

*Une fois le dépôt validé, je reçois à l'adresse mail donnée un accusé d'envoi électronique (AEE), puis un accusé de réception électronique (ARE) lorsque la mairie a enregistré le dossier.*

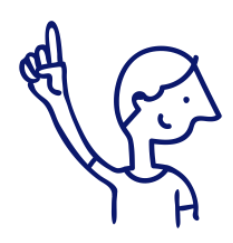

*Le dépôt en ligne est un nouveau service offert aux usagers mais n'est pas une obligation pour vous. Nos Services continuent de vous accueillir pour recevoir vos demandes papiers ou envoyées par courrier, avec les mêmes délais légaux de traitement de vos demandes.*

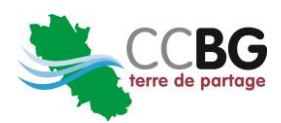

3

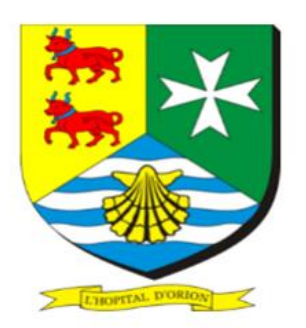

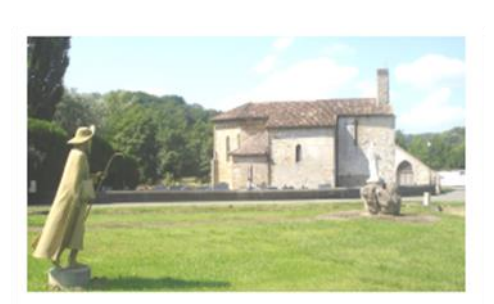

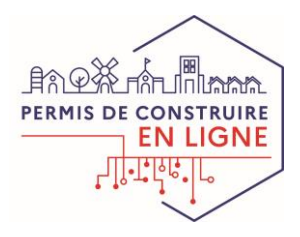

À chaque étape de votre projet, nos Services vous renseignent et vous accompagnent.

### **Mairie de L'Hôpital d'Orion 20 route du Coût 64270 L'HÔPITAL D'ORION**

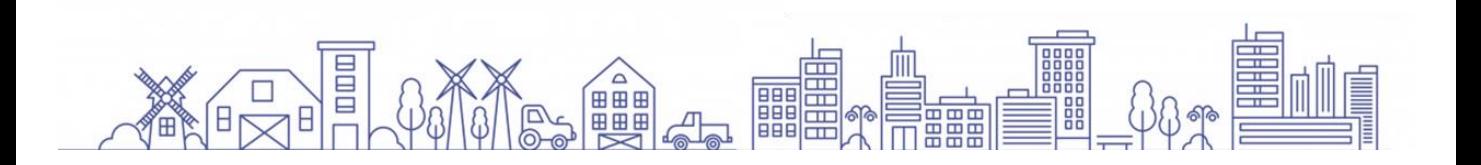

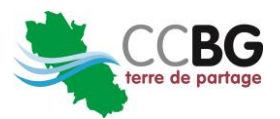